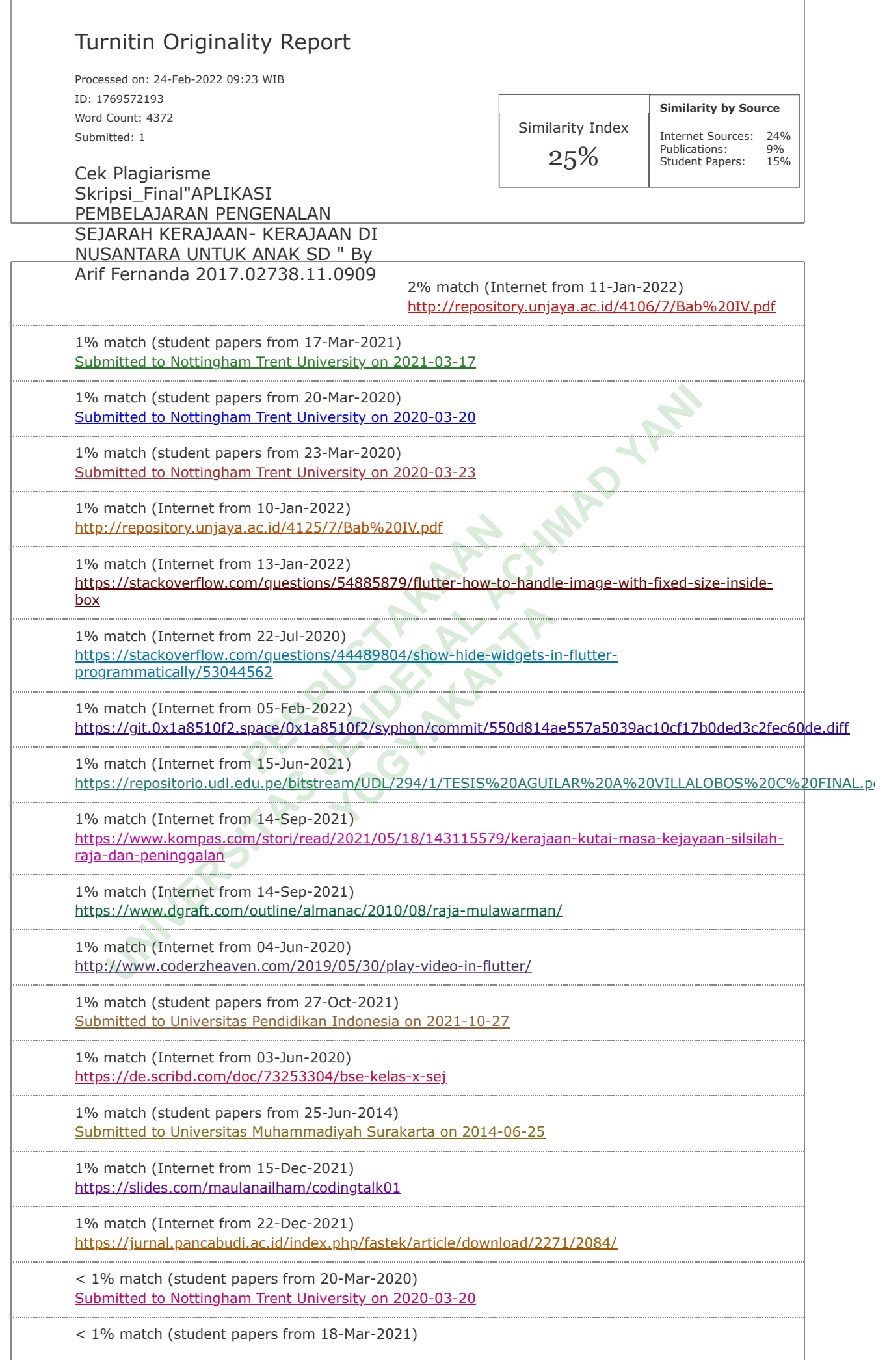

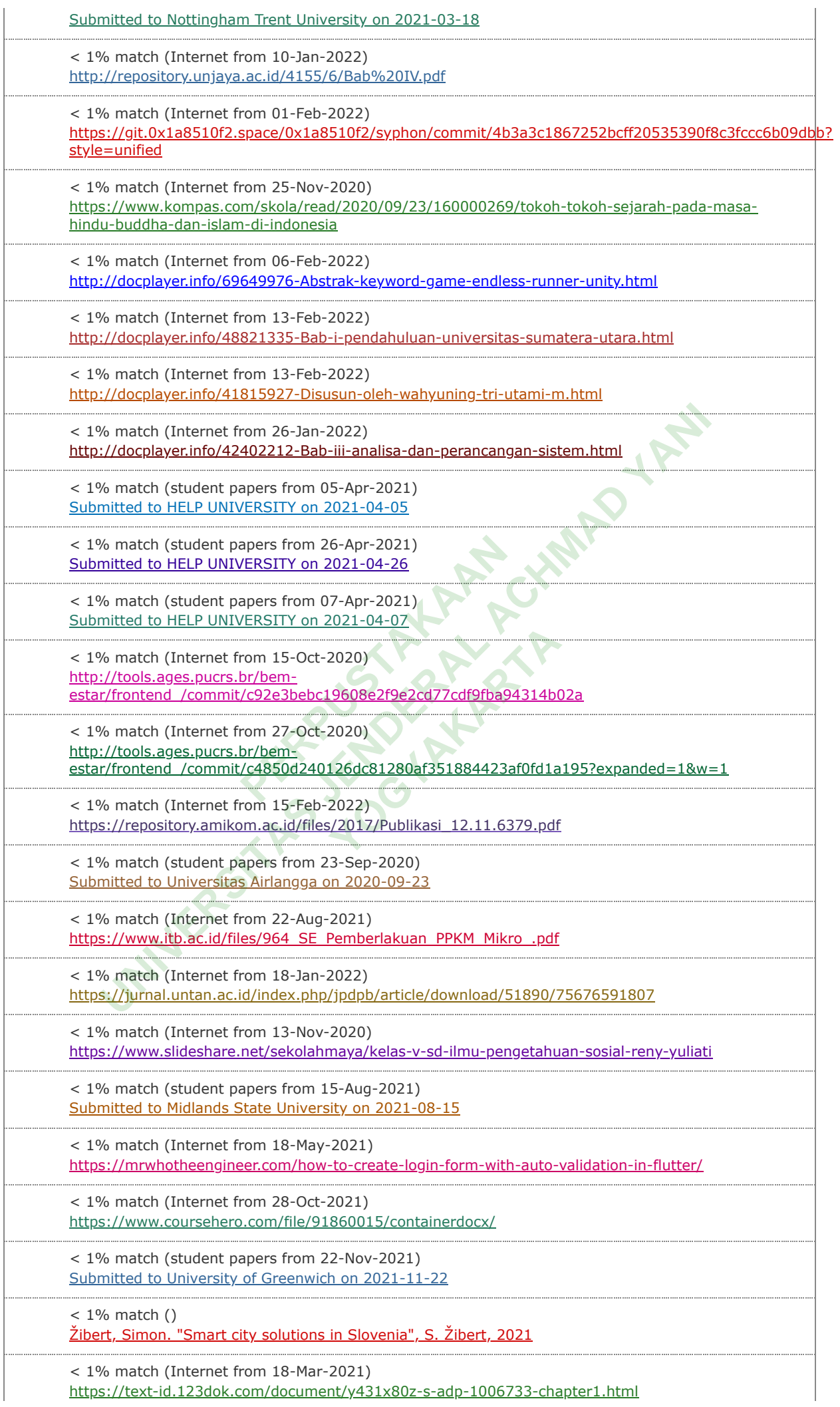

< 1% match (student papers from 22-Jul-2020) [Submitted to University of London External System on 2020-07-22](javascript:openDSC(633685136,2,)

## $<$  1% match  $()$

[Sholikah, Rizka Wakhidatus. "Rancang Bangun Aplikasi Terapi Pasca Stroke Untuk Pergerakan Kaki](http://repository.its.ac.id/62970/1/5111100029-Undegraduate%20Thesis.pdf) Dengan Menggunakan Teknologi Kinect", 2015

< 1% match (Internet from 16-Jun-2021) [http://repository.unp.ac.id/26576/1/0\\_Buku%20Model%20Balnded%20Learning.pdf](http://repository.unp.ac.id/26576/1/0_Buku%20Model%20Balnded%20Learning.pdf)

< 1% match (publications)

[Risviliani Afrilia, Zaid Romegar Mair, Juansyah Juansyah. "Sistem Informasi Pengelolaan Data Alumni](https://doi.org/10.47747/jurnalnik.v2i2.527) Pada UPT SMK Negeri 1 Musi Banyuasin", Jurnal Nasional Ilmu Komputer, 2021 

< 1% match (Internet from 11-Sep-2021) <http://repository.umsu.ac.id/bitstream/123456789/8628/1/SKRIPSI%20WAHYU%20BIMANTARA%20ANWAR.pdf>

BAB 1 APLIKASI PEMBELAJARAN PENGENALAN SEJARAH KERAJAAN- KERAJAAN DI NUSANTARA UNTUK ANAK SD BERBASIS ANDROID Tugas Akhir untuk memenuhi sebagian persyaratan mencapai derajat Sarjana S-1 Program Studi Informatika diajukan oleh Arif Fernanda 2017.02738.11.0909 BAB 1 PENDAHULUAN 1.1 LATAR BELAKANG Android ialah [sistem operasi](javascript:void(0);) yang mengadopsi sistem operasi Linux. namun sudah dimodifikasi. Android diambil alih oleh Google di tahun 2005 berasal Android, Inc menjadi bagian seni manajemen buat mengisi pasar sistem operasi berkiprah. berasal tahun ke tahun Android mempunyai adaptasi yang spesial menggunakan fitur-fitur inovatif yang khas. Dalam mempelajari struktur sejarah, banyak yang meneliti apa yang terjadi di masa lalu. Kain yang teruji ini bisa membantu anakanak belajar serta mengenal sejarah, khususnya perihal kerajaan-kerajaan pada Indonesia, sebab menggunakan anak-anak memahami sejarah, anak-anak bisa mengetahui peninggalan apa saja yg terdapat di Indonesia. dalam strategi pembelajaran sejarah, poly anak yg tidak memahami sejarah kerajaan pada Indonesia, dan kewalahan menggunakan buku- buku yg kurang bertanya-tanya, sebagai akibatnya anak cenderung bosan buat memeriksanya. buat memperluas berita serta pemahaman dalam sejarah, maka terdapat perangkat lunak Serbaguna agar anak-anak bisa dengan efektif mendapatkannya. Salah satunya menggunakan kerangka kerja Android yang mudah digunakan oleh siapa saja. Menurut penelitian yang dilakukan oleh (Sourial, 2018) dalam jurnalnya, pembelajaran daring adalah pembelajaran yang memakai jaringan internet dengan aksesibilitas, konektivitas, fleksibilitas, dan kemampuan untuk memunculkan banyak sekali jenis hubungan pembelajaran. Menurut penelitian yang dilakukan oleh (Kurtarto, 2017) Tampak bahwa pemanfaatan inovasi web dan media campuran mampu mengubahcara penyampaian informasi serta bisa menjadi pilihan pembelajaran yg dilakukan pada kelas konvensional. Pembelajaran online ialah pembelajaran yg bisa mempertemukan peserta didik serta guru buat melakukan hubungan pembelajaran menggunakan kontribusi web. 1 Kemajuan yang inovatif memberikan kenyamanan pada mengakses media pembelajaran. waktu ini bisa diperoleh menggunakan memakai personal komputer atau gadget lain yg dapat digunakan untuk menampilkan media. Pembuatan media pembelajaran juga lebih sederhana. banyak sekali program personal komputer dapat diakses untuk membentuk media pembelajaran. acara guling ini dapat membuat media pembelajaran lebih bertanya-tanya serta dapat dirancang secara efektif. Instruksi Menteri dalam Negeri nomor 15 Tahun 2021 tentang Pemberlakuan restriksi aktivitas warga Darurat Corona Virus Disease 2019 di daerah Jawa serta Bali. Kementerian Pendidikan & Kebudayaan (Kemendikbud) menerbitkan Surat Edaran angka 15 Tahun 2020 mengenai pedoman Penyelenggaraan Belajar asal tempat tinggal pada Masa Darurat Penyebaran Covid-19. Staf pakar Menteri Pendidikan & Kebudayaan Bidang Regulasi, Chatarina Muliana Girsang mengungkapkan [Surat Edaran nomor 15 ini](javascript:void(0);) buat [memperkuat Surat Edaran mendikbud](javascript:void(0);) angka [4 Tahun 2020](javascript:void(0);) mengenai [pelaksanaan Pendidikan](javascript:void(0);) pada Masa Darurat Coronavirus Disease [\(Covid-19\). Sesuai latar belakang yang sudah dipaparkan sebelumnya buat menanggulan](javascript:void(0);)gi menurunnya minat anak Sekolah Dasar pada menelaah kerajaan- kerajaan pada Indonesia, supaya lebih menarik dan efisien dalam membacanya menjadi alternatif dalam pembelajarannya. Berdasarkan permasalahan tersebut, maka dalam hal ini peneliti mengambil judul "Aplilkasi Pembelajaran Pengenalan Sejarah Kerajaan- Kerajaan di Nusantara". Aplikasi ini berisi tentang peninggalan- [peninggalan dan tokoh sejarah pada masa](javascript:void(0);) kerajan Hindu, Budha [dan Islam dengan tampilan yang menarik, berbagi informasi mengenai peninggalan dan tokoh](javascript:void(0);) sejarah kerajaanHindu, [Budha dan Islam. Selain itu juga](javascript:void(0);) terdapat kotak pencarian yang berfungsi untuk mencari materi yang diinginkan sebagai panduan. 1.1.1 Perumusan Masalah Berdasarkan fondasi yang digambarkan di atas, masalahnya pembelajaran sejarah untuk anak SD dapat diidentifikasikan sebagai berikut: 1. Strategi alamat dan buku tebal tampak membosankan dan anak-anak cenderung lamban menggunakannya. 2. Anak SD mengalami kesulitan untuk memahami sejarah dengan sistem pembelajaran dari buku karena untuk belajar sejarah dari buku harus ada bimbingan Guru. 3. Dengan pembatasan belajar secara langsung karena Covid-19 yang ada sekarang ini seperti PPKM, maka dengan aplikasi diharapkan bisa efektif membantu anak dalam belajar sejarah. 1.1.2 Manfaat Hasil Penelitian [Manfaat penelitian yang diharapkan antara lain: 1. Bagi](javascript:void(0);) pelajar, [hasil penelitian ini mampu](javascript:void(0);) dimanfaatkan menjadi media pembelajaran buat memudahkan anak Sekolah Dasar pada tahu enal sejarah, khususnya perihal kerajaa<br>ak-<u>anak memahami sejarah, anak</u>-anak<br><u>Indonesia</u>. dalam strategi <u>pembelajara</u><br>jaan pada <u>Indonesia</u>, dan kewalahan m<br>sebagai akibatnya anak cenderung bosi<br>pemahaman dalam sejarah, canal derajat Sarjana S-1 <u>Program Studi Informatika diajukan oleh</u> Arif Fernanda<br>
1.02738.11.0909 <u>BAB 1 PENDAHULUAN 1.1 LATAR BELAKANG Android lalah sistem open<br>
mengadopsi sistem operasi Linux. namun sudah dimodifikasi.</u> araya maka terdapat pada melalam sejarah, maka terdapat pan<br>adalam sejarah, maka terdapat pan<br>adalgunakan oleh siapa saja. Menundukan oleh siapa saja. Menundukan daring<br><u>gan aksesibilitas, konektivitas, fl</u><br>ayak sekali <u>je</u>

sejarah kerajaan-kerajaan pada Indonesia yang ada di masa lampau dengan pembelajaraan yang lebih praktis dan mudah dipahami. 2. Bagi pengajar, materi investigasi ini dapat dimanfaatkan sebagai media pembelajaran pilihan untuk menunjang latihan-latihan pembelajaran kompetensi. 1.2 TUJUAN PENELITIAN Alasan dari penelitian ini adalah untuk membentuk sebuah aplikasi pembelajaran sejarah [kerajaan kerajaan di indonesia](javascript:void(0);) berbasis [android](javascript:void(0);) perihal [sejarah kerajaan](javascript:void(0);) kerajaan [di indonesia](javascript:void(0);) menjadi media [pembelajaran](javascript:void(0);) penasaran resensi 5 anak Sekolah Dasar agar praktis pada menghafal dan mencapai. BAB 3 METODE PENELITIAN Penenelitian ini bisa menjadi rencana penelitian. Menanyakan dimulai dari dasar masalah yang ada, memetakan bentuk, menemukan sumber masalah, dan terakhir merencanakan dan membuat kerangka kerja yang mampu dipergunakan buat mengurangi atau menghilangkan masalah pada saat ini. Pengambilan selanjutnya ialah bahan, peralatan, serta taktik pengembangan kerangka kerja dan tahap-termin penelitian dalam menyusun software pembelajaran. 3.1 ALAT PENELITIAN Alat yang dipakai pada penelitian ini merupakan personal komputer menggunakan spesifikasi yang memadai untuk menjalankan sistem operasi dan pengembangan perangkat lunak serta konektivitas internet. sistem operasi serta acara aplikasi yg digunakan pada pembangunan perangkat lunak ini adalah: 1. Sistem Operasi: Windows 7 atau lebih tinggi. 2. Xampp sebuah paket aplikasi yg akan digunakan pada pembuatan page web yang terdiri sesuai aplikasi berikut: a) Apache, menjadi web server b) MySQL, menjadi basisdata server c) Flutter, menjadi bahasa pemrograman 3. Visual Studio Code 4. Notepad++ untuk text editor. 5. Jaringan internet 10 3.2 JALAN PENELITIAN Jalan penelitian ini berisi gambaran total dan poin demi poin dari langkah- langkah yang diambil dalam eksekusi. Dalam rangka penyelidikan rencana, segmen ini berisi tahapan-tahapan perbaikan yang dilakukan, misalnya tahapan-tahapan dalam siklus perbaikan program. Pada setiap pengorganisasian, sangatlah penting untuk menjelaskan secara tegas latihan yang dilakukan dan strateginya. Strategi perbaikan dapat dipilih dari teknik yang dikenal dan dicoba, disesuaikan dengan kebutuhan. Pengambilan setelah bagian memberikan kasus jika teknik yang digunakan adalah prototipe. Rencana kerangka data ini menggunakan strategi prototyping. Strategi ini dipakai untuk dapat mempermudah petugas pengumpul Informasi, yang selanjutnya disebut sebagai klien, untuk mengetahui keinginannya. Dalam metode prototyping, kerangka terdiri asal beberapa siklus. Dalam setiap siklus, insinyur membentuk contoh yg akan diuji oleh klien. Pada saat itu klien akan menilai kekurangan model. Hasil dari penilaian ini adalah. Secara awam, penelitian ini terdiri berasal 4 tahap, yaitu: 1.tahap identifikasi serta analisis. termin ini terdiri berdasarkan identifikasi serta analisis: a) bentuk penilaian hasil belajar siswa dan cara pencatatannya. b) kebutuhan dan kebutuhan instruktur dan sekolah untuk kerangka yang akan dibuat. 2.Pengaturan pengumpulan dan penanganan informasi pengujian. 3.Rencana aplikasi disusun menggunakan memperhatikan prinsip- prinsip rencana yang akan dihubungkan dalam holistik rencana yg disiapkan. 4.Termin pengujian kegunaan sistem serta kewajarannya sesuai keinginan pengajar dan sekolah. 3.3 PERANCANGAN SISTEM DAN UML UML (Bound Together Modeling Dialect) adalah salah satu strategi dalam pemodelan visual yang digunakan sebagai bagian dari perencanaan kerangka kerja berorientasi objek. Pada awalnya, UML dibuat oleh Protest Administration Bunch dengan versi awal 1.0 pada Januari 1997. UML juga dapat dicirikan sebagai dialek standar untuk kerangka visualisasi, perencanaan, dan pengarsipan, atau juga dikenal sebagai dialek standar untuk menyusun kerangka untuk komputer program.. 3.3.1 Perancangan Use Case Diagram Grafik use cas artinya grafik yg mendeskripsikan hubungan antara karakter pada layar & kerangka kerja. Memanfaatkan grafik masalah bisa mendeskripsikan hubungan antara satu atau lebih artis pertunjukan & kerangka yg akan dibuat. Dapat dicermati dalam Gambar 3.1 Lihat Sejarah Kerajaan Lihat Tokoh Kerajaan Admin Gambar 3.1 Use Case Diagram Di software Pembelajaran sosialisasi Sejarah Kerajaan-Kerajaan pada Nusantara buat Anak Sekolah Dasar Berbasis Android buat Use Case Diagram menggambarkan aktor Admin melakukan login, selanjutnya admin memilih menu Mengelola Sejarah Kerajaan dan menu Mengelola Tokoh Kerajaan. Untuk aktor pengguna bisa memilih menu Lihat Sejarah Kerajaan dan Lihat Tokoh Kerajaan. Tabel 3.1 Definisi Use Case Aplikasi Pembelajaran Pengenalan Sejarah No Aktor Deskripsi 1 Admin Aktor admin sebelum membuka login ke aplikasi, setelah berhasil login admin bisa memilih menu mengelola sejarah kerajaan dan menu mengelola tokoh kerajaan termasuk mengedit, menambah dan menghapus data yang dipilih 2 Pengguna Aktor pengguna bisa memilih menu yang telah disediakan oleh aplikasi yaitu menu Lihat Sejarah Kerajaan dan menu Lihat Tokoh Kerajaan. Tabel 3.2 Definisi Use Case Aplikasi Pembelajaran Pengelan Sejarah [No Use Case Deskripsi 1 Login Use Case ini](javascript:void(0);) digunakan Admin untuk [login masuk](javascript:void(0);) Aplikasi, setelah login berhasil Admin bisa memilih menu mengelola sejarah kerajaan dan menu mengelola tokoh kerajaan termasuk mengedit, menambah dan menghapus data yang dipilih. 2 Mengelola Sejarah Kerajaan Use Case ini dipakai sang Admin buat mengelola data kerajaan yaitu Menambah data kerajaan, mengedit data kerajaan dan menghapus data kerajaan. 3 Mengelola Tokoh Kerajaan Use Case ini dipakai sang Admin buat mengelola data tokoh – tokoh kerajaan yaitu Menambah data tokoh kerajaan, mengedit data tokoh kerajaan dan menghapus data tokoh kerajaan.. 4 Lihat Kerajaan Sejarah Use Case ini dipergunakan oleh Pengguna buat melihat dan mencari sejarah – sejarah kerajaan pada nusantara. 5 Lihat Kerajaan Tokoh Use Case ini dipergunakan oleh Pengguna buat melihat dan mencari tokoh – tokoh kerajaan pada nusantara. 3.3.2 Activity Diagram Di perancangan Activity software Pembelajaran pengenalan Sejarah Kerajaan-Kerajaan pada Nusantara buat Anak Sekolah Dasar Berbasis Android. 3.3.2.1 [Activity Diagram login Admin Gambar 3](javascript:void(0);).6 adalah [alur](javascript:void(0);) asal handle [login admin](javascript:void(0);), buat memulai [admin](javascript:void(0);) membuka aplikasi, admin login dengan memasukkan e-mail dan password, jika koordinat surat dan kata rahasia maka akan muncul menu paling admin dan jika sudah jatuh datar, itu akan kembali ke menu login [meminta admin untuk memasukkan informasi e-mail dan password. Gambar 3.2 Activity](javascript:void(0);) Diagram Login Admin 3.3.2.[2](javascript:void(0);) Activity [Diagram](javascript:void(0);) Admin Tambah data Kerajaan Gambar 3.7 Kelingmannya. Dalam metode prototyp<br>setiap siklus, insinyur membentuk cont<br>lai kekurangan model. Hasil dari penilai<br>ssal 4 tahap, yaitu: 1.tahap identifikasi<br>serta analisis: a) bentuk penilaian hasi<br>uuhan dan kebutuhan ins ka penyelidikan rencana, segmen ini bersi tahapan-tahapan perbaikan yang dilakukan yang diakukan yang diakukan yang diakukan benting untuk menjelaskan secara tegas latihan penting untuk menjelaskan secara tegas latihan yan butuhan instruktur dan sekolah u<br>lan penanganan informasi pengu<br>an prinsip- prinsip rencana yang<br>in pengujian kegunaan sistem se<br>PERANCANGAN SISTEM DAN UM<br>strategi dalam pemodelan visual<br>erja berorientasi objek. Pada awa<br>i

adalah alur proses admin untuk menambahkan data royal. Admin memilih kerajaan, admin memilih untuk menambahkan data kerajaan, kemudian admin mengisi data kerajaan yang akan ditambahkan dan menyimpan data kerajaan ke dalam database.. Activity Diagram Admin Tambah Data Kerajaan Admin Pilih Menu Kerajaan Tampil Menu Kerajaan Pilih Menu Tambah Tampil Form Tambah Tidak Input Data Kerajaan Simpan Data Gambar [3.3 Activity Diagram](javascript:void(0);) tambah [data](javascript:void(0);) kerajaan [3](javascript:void(0);).3.2.[3 Activity Diagram](javascript:void(0);) Admin Edit Data Kerajaan Gambar 3.8 merupakan alur proses Admin mengedit data kerajaan. Langkahnya admin memilih menu kerajaan, kerangka kerja akan menampilkan daftar data kerajaan, admin menentukan data kerajaan yg akan diedit. Selanjutnya admin mengisi data kerajaan yg akan di diedit. Setelah selesai mengedit data kerajaan selanjutnya data kerajaan di simpan pada database. [Gambar 3](javascript:void(0);) .4 [Activity Diagram](javascript:void(0);) edit [data](javascript:void(0);) kerajaan [3](javascript:void(0);).3.2.[4 Activity Diagram](javascript:void(0);) Admin Hapus Data Kerajaan Gambar 3.9 merupakan alur proses Admin menghapus data kerajaan. Langkahnya admin memilih menu kerajaan, sistem akan menampilkan list data kerajaan, admin menentukan data kerajaan yg akan di hapus. selanjutnya sistem akan menampilkan option hapus serta cancel, jika memilih hapus maka data kerajaan akanterhapus, jika memilih cancel maka data kerajaan [tidak akan terhapus. Gambar 3.5 Activity Diagram hapus data kerajaan 3.3.2.5 Activity](javascript:void(0);) Diagram Pengguna pilih [data](javascript:void(0);) Kerajaan Gambar 3.10 merupakan alur proses pengguna memilih data kerajaan. Pada menu data kerajaan menampilkan data kerajaan – kerajaan di Nusantara. Menu ini merupakan menu untuk menampilkan pembelajaran sejarah kerajaan – kerajaan di Nusantara. Di dalam menu ini pengguna bisa membaca sejarah dan melihat video serta gambar – gambar sejarah kerajaan di Nusantara Gambar 3.6 Activity Diagram Pengguna pilih data kerajaan 3.3.2.6 Activity Diagram Pengguna pilih tokoh - tokoh Kerajaan Gambar 3.11 merupakan alur proses pengguna memilih tokoh - tokoh kerajaan. Pada menu tokoh - tokoh kerajaan menampilkan data tokoh - tokoh kerajaan di Nusantara. Gambar 3.7 Activity Diagram Pengguna pilih tokoh-tokoh kerajaan 3.3.3 Class Diagram Gambar 3.12 ialah jenis diagram struktur tidak aktif UML yg mendeskripsikan struktur sistem menggunakan membagikan korelasi antara kelas sistem, atribut, metode, serta objek. Diagram kelas dianggap diagram struktural sebab menjelaskan apa yg perlu dimasukkan pada sistem yang dimodelkan dengan komponen yang berbeda. Untuk diagram kelas Aplikasi Pembelajaran Pengenalan Sejarah Kerajaan di Nusantara Untuk Anak Sekolah Dasar Berbasis Android sebagai berikut: Kerajaan tokoh kerajaan + id: Integer + idkategori : text + kerajaan : text + isi : text + image : datetime + video : datetime + add() + adit() + view() + delete() + id: Integer + idkerajaan: Integer + nama: text + profil: text + add () + update() + yiew () + delete () kategori kerajaan + id: Integer + kategori: text + add () + edit () +delete() + view () admin + id: Integer + nama: text + email: text + password: text + add () + edit () +delete() + view () Gambar 3.8 Class Diagram 3.4 PERANCANGAN TAMPILAN 3.4.1 Tampilan menu Utama Halaman menu paling banyak dapat diakses oleh admin dan klien. Tampilan halaman denah menu paling banyak dapat dilihat pada Gambar 3.13 SEJARAH KERAJAAN-KERAJAAN DI NUSANTARA UNTUK ANAK SD BERBASIS ANDROID SEJARAH KERAJAAN SEJARAH KERAJAAN HINDU BUDHA SEJARAH KERAJAAN ISLAM TOKOH – TOKOH SEJARAH Gambar 3.9 tampilan menu utama 3.4.2 Tampilan menu data kerajaan – kerajaan di Nusantara Halaman tampilan menu kerajaan akan menampilkan data yang dikelola oleh admin. Desain halaman menu data kerajaan-kerajaan di Nusantara dapat dilihat pada Gambar 3.14 Cari ... Nama Kerajan Sekilas Sejarah Kerajaan ... Nama Kerajan Sekilas Sejarah Kerajaan ... Nama Kerajan Sekilas Sejarah Kerajaan ... Nama Kerajan Sekilas Sejarah Kerajaan ... Nama Kerajan Sekilas Sejarah Kerajaan ... Nama Kerajan Sekilas Sejarah Kerajaan ... Nama Kerajan Sekilas Sejarah Kerajaan ... Nama Kerajan Sekilas Sejarah Kerajaan ... Gambar 3.10 tampilan menu data kerajaan - kerajaan 3.4.3 Tampilan menu detail data kerajaan di Nusantara Halaman tampilan menu detail kerajaan akan menampilkan menu detail data yang dikelola oleh admin. Desain halaman menu detail data kerajaan di Nusantara dapat dilihat pada Gambar 3.15 Letak kerajaan ini berada di daerah Muara Kaman di tepi Sungai Mahakam, Kalimantan Timur. ditemukan, dengan Bahasa Sanskerta. Asmawarman yang menjadi raja kedua Kutai. Asmawarman memiliki tiga orang putra, salah satunya bernama Mulawarman, yang akhirnya menjadi raja dan berhasil membawa Kerajaan Kutai menuju masa kejayaan. Gambar 3.11 tampilan menu detail data kerajaan 3.4.4 Tampilan menu data tokoh – tokoh kerajaan di Nusantara Halaman tampilan sajian tokoh kerajaan akan menampilkan data tokoh kerajaan yg dikelola sang admin. Desain laman sajian data tokoh pada Nusantara bisa ditinjau dalam Gambar 3.16 TOKOH – TOKOH KERAJAAN Nama Tokoh Sekilas Sejarah Tokoh – [Tokoh sejarah](javascript:void(0);) ... Nama [Tokoh](javascript:void(0);) Sekilas [Sejarah Tokoh](javascript:void(0);) – Tokoh sejarah ... Nama Tokoh Sekilas Sejarah Tokoh - Tokoh sejarah ... Nama Tokoh Sekilas Sejarah Tokoh – Tokoh [sejarah](javascript:void(0);) ... Nama Tokoh Sekilas Sejarah Tokoh – [Tokoh sejarah](javascript:void(0);) ... Nama [Tokoh](javascript:void(0);) Sekilas [Sejarah Tokoh](javascript:void(0);) - Tokoh [sejarah](javascript:void(0);) ... Nama Tokoh Sekilas Sejarah Tokoh - [Tokoh sejarah](javascript:void(0);) ... Nama [Tokoh](javascript:void(0);) Sekilas [Sejarah Tokoh](javascript:void(0);) - Tokoh [sejarah](javascript:void(0);) ... Nama Tokoh Sekilas Sejarah Tokoh -Tokoh sejarah ... Gambar 3.12 tampilan menu tokoh - tokoh kerajaan 3.4.5 Tampilan menu detail data tokoh kerajaan di Nusantara Halaman tampilan menu detail tokoh kerajaan akan menampilkan data detail tokoh yang dikelola oleh admin. Desain halaman menu data detail tokoh kerajaan di Nusantara dapat dilihat pada Gambar 3.17 Raja Mulawarman seperti diungkapkan pada salah satu yupa berikut: "Sang Maharaja Kudungga yang amat mulia [mempunyai putra yang masyur bernama Aswawarman. \(Dia\) mempunyai tiga orang putra yang](javascript:void(0);) seperti api. sang Mulawarman, raja yang besar, yang berbudi baik, kuat, dan kuasa, yang telah upacara korban emas amat banyak dan untuk memperingatiRaja Mulawarman, menurut yupa [tersebut, sering diwujudkan dengan Ansuman, yaitu Dewa Matahari. Raja dikenal sangat dekat](javascript:void(0);) dengan rakyatnya. Ia juga memiliki hubungan yang baik dengan kaum brahmana yang datang [ke Kutai. Gambar 3.13 tampilan menu detail tokoh kerajaan 3.4.6 Tampilan menu login admin](javascript:void(0);) Tampilan menu [login](javascript:void(0);) [admin](javascript:void(0);) menampilkan laman login buat admin. Desain laman menu login bisa dipandang pada Gambar 3.18 LOGIN ADMIN Email ... Password Gambar 3.14 tampilan **PERDENSIS AND AND AND SET AND AND SET AND SET AND SET AND SET AND THE PROPER ISSUES AND HERE AND THE PROPER IN SET AND AND THE PROPER AND SET AND SET AND SET AND SET AND SET AND AND SET AND AND SET AND AND SET AND AND SET** keranjaan 3.3.2.6 Activity Diagram Pengguna pulin tokoh - tokoh Kerajaan Gambar G<sub>a</sub>11<br>upakan alur proses pengguna memilih tokoh - tokoh kerajaan . Pada menu tokoh - tokoh herajaan memampilkan data tokoh - tokoh kerajaan 3 **XEGOTI: LEXT + Add () + edit () +<br>
Lext + password: Lext + add () -<br>
RANCANGAN TAMPILAN 3.4.1 Tar<br>
diakses oleh admin dan klien. Ta<br>
diakses oleh admin dan klien. Ta<br>
da Gambar 3.13 SEJARAH KERAJA<br>
SIS ANDROID SEJARAH KER** 

menu login admin 27 [BAB 4 HASIL PENELITIAN 4.1 RINGKASAN HASIL PENELITIAN](javascript:void(0);) Sebuah [sistem](javascript:void(0);) aplikasi pembelajaran yg mendukung proses pembelajaran di sekolah dasar dan memfasilitasi pengenalan sejarah. Sistem juga menghasilkan data historis berupa gambar, foto, dan video. [4.2 IMPLEMENTASI DISAIN INTERFACE Interface](javascript:void(0);) artinya [tampilan antar muka](javascript:void(0);) dimana menampilkan buat [berinteraksi](javascript:void(0);) menggunakan [pengguna secara](javascript:void(0);) eksklusif. Antarmuka dalam [sistem ini](javascript:void(0);) dibagi sebagai 2 tampilan, yg ditampilkan buat admin & buat pengguna. [Berikut merupakan beberapa kode berasal & contoh antarmuka dalam sistem ini. 4.2.1](javascript:void(0);) Implementasi Halaman Utama Gambar 4.1 page tampilan [utama](javascript:void(0);) yg ditampilkan [pada](javascript:void(0);) pengguna. 27 Gambar 4.1 Implementasi Page Utama Page utama yaitu yaitu page yg diperuntukkan untuk user/pengguna yang digunakan untuk mengakses aplikasi. Dalam melakukanpecarian terdapat berbagai menu – menu kerajaan dan tokoh. Source code dibawah merupakan code dari tampilan halaman utama. [Widget build\(BuildContext context\) { return](javascript:void(0);) [new Scaffold\( appBar: AppBar\( backgroundColor: Color.fromRGBO\(64, 63, 63, 1.0\), leading:](javascript:void(0);) IconButton( icon: Icon(Icons.arrow\_back, color: Colors,white), onPressed: () { Navigator.pop(context); }, ), // title: Text( title: Text( (() { if (widget.idk == "1") { return "Kerajaan Hindu"; } else if (widget.idk == "2") { return "Kerajaan Budha"; } return "Kerajaan Islam";  $\rangle$ )(), style: TextStyle(color: Colors.white), textAlign: TextAlign.center, ) 4.2.2 [Implementasi Page Login Admin Gambar 4.dua adalah implementasi laman masuk ad](javascript:void(0);)min yg dipakai buat mengakses system serta mengelolanya. Gambar 4.2 Implementasi Page Masuk Admin Halaman Login Admin bisa berupa page buat memasukkan atau mengurangi substansi, apabila username atau slogan yg dimasukkan galat maka akan timbul pesan gagal, & apabila sinkron akan dikoordinasikan ke dashboard page. Source code pada bawah ini merupakan kode menurut tampilan form login admin. Kode ini akan dialihkan ke file login. Php di pengontrol yg kemudian mampu ditangani pada pekerjaan ActionLogin. Widget build(BuildContext context) { return Scaffold( appBar: AppBar( // backgroundColor: Color,fromRGBO(87, 174, 240, 1), backgroundColor: Color.fromRGBO(38, 39, 40, 1.0), leading: IconButton(icon: Icon(Icons.arrow\_back, color: Colors.white), onPressed: () { // Navigator.pop(context); Get.to(MenuMain()); }, ), centerTitle: true, title: Text( "Login", style: TextStyle(color: Colors.white), textAlign: TextAlign,center, ), elevation: 0, ), body: Container( decoration: BoxDecoration( image: DecorationImage( image: AssetImage("images/bgimgadm.jpg"), fit: BoxFit.cover, (i.e., ohild: Container (padding: EdgeInsets, only (left: 32, right: 32), child: Obx(() { return Form( key: \_formKey, child: Center( child: Container( height: MediaQuery.of(context).size.height, child: Column( mainAxisAlignment: MainAxisAlignment .center, crossAxisAlignment: CrossAxisAlignment.center, children: [ TextFormField( enabled: !controller.loginProcess.value, controller: \_emailTextController, decoration: InputDecoration( icon: Icon(Icons.email), labelText: "Email"), validator: (email) => EmailValidator.validate(email!) ? null : "Invalid email address", ), SizedBox(height: 5), TextFormField( enabled: !controller.loginProcess.value, controller: \_passwordTextController, decoration: InputDecoration( icon: Icon(Icons.password), labelText: "Password", suffixIcon: IconButton( icon: Icon( \_passwordVisible ? Icons.visibility\_off : Icons.visibility,. color: Theme.of(context).primaryColorDark, ), onPressed: () { setState(() { \_passwordVisible = !\_passwordVisible; }); }, )), obscureText: !\_passwordVisible, validator: (value) { if (value == null || value.isEmpty) { return 'Insert Password'; } return null; }, ), SizedBox(height: 15), Material( elevation: 5.0, borderRadius: BorderRadius.circular(30), color: controller,loginProcess.value ? Theme.of(context).disabledColor : Theme.of(context).primaryColor, child: MaterialButton( minWidth: MediaQuery.of(context).size.width, padding: EdgeInsets.fromLTRB(20, 15, 20, 15), onPressed: () async { if (\_formKey.currentState!.validate()) { String error = await controller.login( email: \_emailTextController.text, password: \_passwordTextController.text); if (error != "") { print('EROR'); Get.defaultDialog( error); ), )); }), ), ), ); } } title: "Oop!", middleText: } else { print('AKSES'); Get.to(MenuAdminMain()); } } }, child: Text("- Login -", textAlign: TextAlign.center, style: TextStyle( color: Colors.white, fontWeight: FontWeight.bold), ), ), ), SizedBox( height: 20, ), ]), 4.2.3 Implementasi Page Dashboard Menu Admin Gambar 4 adalah page dashboard admin. di halaman ini admin bisa memasukkan atau mengganti substansi. Pada saat itu juga ada beberapa menu seperti menu dan karakter. Gambar 4.3 [Implementasi Halaman Dashboard Menu Admin Widget build\(BuildContext context\) { return](javascript:void(0);) Scaffold( appBar: AppBar( backgroundColor: Colors.black26, leading: IconButton (icon: Icon(Icons.backspace, [color: Colors.white\), onPressed](javascript:void(0);): () { Get.to(MenuMain()); }, ), [centerTitle: true, title: Text](javascript:void(0);)( "Menu Admin", [style: TextStyle \(color: Colors.white](javascript:void(0);)),textAlign: TextAlign.center, ), actions: [ ElevatedButton.icon( style: ButtonStyle( foregroundColor: MaterialStateProperty.all <Color>(Colors.white), backgroundColor: [MaterialStateProperty.all<Color>\(Colors.transparent\), \), label: Text\('Log Out'\), icon: Icon\(](javascript:void(0);) Icons.logout\_outlined, [color: Colors.white](javascript:void(0);), size: 24.0, ), [onPressed](javascript:void(0);): () { clearlogout(); [Navigator.of\(context](javascript:void(0);)). pushAndRemoveUntil( [MaterialPageRoute\( builder](javascript:void(0);): (BuildContext [context](javascript:void(0);)) => MenuMain()), (Route route) => false); 4.2.4 Implementasi Page Menu Kerajaan Gambar 4.4 page menu kerajaan. Bedasarkan page ini user/pengguana dapat memilih kerajaan yang akan dilihat. Kemudian di dalamnyaterdapat detail kerajaan tersebut. Gambar 4.4 [Implementasi Page Menu Kerajaan Widget build\(BuildContext context\) { return new Scaffold\(](javascript:void(0);) appBar: AppBar( backgroundColor: Color.fromRGBO (64, 63, 63, [1](javascript:void(0);).0), leading: IconButton( [icon: Icon\(Icons.arrow\\_back, color: Colors.white\),onPressed: \(\) { Navigator.pop\(context\); }, \),](javascript:void(0);) // title: Text( title: Text( (() { if (widget.idk == "1") { return "Kerajaan Hindu"; } else if (widget.idk == "2") { return "Kerajaan Budha"; } return "Kerajaan Islam"; })(), style: [TextStyle\(color: Colors. white\),textAlign: TextAlign.center, \), // style: TextStyle\(color:](javascript:void(0);) Colors.white), // textAlign: TextAlign.center, // ), elevation: 0, ), body: Center( // key: \_form, [child: Container\( decoration: BoxDecoration\( image: DecorationImage\( image:](javascript:void(0);) PERDIGITATION: Textal and the controlling of the controlling of the container(padding: <u>EdgeInsets,only</u> (km<br>
Perpending (padding: <u>EdgeInsets,only</u> (km<br>
Finally, child: Center(child: Container(size.height, child: Column(m on a kan dikoordinas in ke dashbara page. Source code pada bawah ini merupakan ke dikan dialan mampu ditang mengalan ke dikan mampu dikan mampu dikan mampu titang mengalan ACHMAD TIR and a pelerjaan Action Length and the m xisAlignment.center, children: [ T<br>Iller: \_emailTextController, decora<br>Email"), validator: (email) =><br>: "Invalid email address", ), Size<br>oginProcess.value, controller: \_pa<br>con(Icons.password), labelText: '<br>sible ? <u>Icons.v</u>

AssetImage("images/bgimg.jpg"), fit: BoxFit.cover, (a), child: new Column( children: <Widget [>\[ Divider\(height: 5, color: Colors.black26\), Container\( height: 50, margin: const](javascript:void(0);) [EdgeInsets.only\(left: 5.0, right: 5.0\), child: Container\( decoration: new BoxDecoration\( color:](javascript:void(0);) [Colors.white54, \), child: new ListTile\( leading: new Icon\(Icons.search\), title: new TextField\(](javascript:void(0);) controller: editingController, [decoration: new InputDecoration\( hintText: 'Search](javascript:void(0);)', border: InputBorder.none), onChanged: onSearchTextChanged, ), ), ), ), Divider(height: 5, color: Colors.black26), Expanded( child: [Container\( color: Colors](javascript:void(0);).white54, margin: const [EdgeInsets.only\(left: 5.0, right: 5.0\), child: new FutureBuilder<List>\( future: getD](javascript:void(0);)ata(), builder: (context, snapshot) { if (snapshot.hasError) print(snapshot.error);return snapshot.hasData ? new ItemList( list: snapshot.data!, ) : new Center( child: new [CircularProgressIndicator\(\), \); }, \), \), \), \], \), \), \), \); } 4.2.5 Implementasi Page Menu Toko](javascript:void(0);)h Gambar 4.5 page menu tokoh. Bedasarkan page ini pengguna mampu memilih tokoh yang akan dilihat. Kemudian didalamnya terdapat detail tokoh tersebut tersebut. Gambar 4.5 [Implementasi Page Menu Tokoh Widget build\(BuildContext context\) { return Scaffold\( appBar:](javascript:void(0);) AppBar( backgroundColor: Colors.black26, [leading: IconButton\( icon: Icon\(Icons](javascript:void(0);). backspace, [color: Colors.white\),onPressed: \(\) { Navigator.of\(context\).pop](javascript:void(0);)(); Get.to(MenuAdminMain()); }, ), [centerTitle: true, title: Text](javascript:void(0);)( "Tokoh - Tokoh Kerajaan", [style: TextStyle\(color: Colors.white](javascript:void(0);)), textAlign: TextAlign.center, ), elevation: 0, ), floatingActionButton: FloatingActionButton.extended( backgroundColor: Colors.black12, label: Text(' Tokoh Kerajaan'), icon: Icon(Icons.add\_circle\_outline), onPressed: () { Get.to(MenuAdminAddDataTokoh()); }, //child: const Icon(Icons.add), ), floatingActionButtonLocation: FloatingActionButtonLocation.centerFloat, body: Container( decoration: BoxDecoration( image: DecorationImage( image: AssetImage("images/bgimgadm. jpg"), fit: BoxFit.cover, ), ), child: new FutureBuilder<List>( future: getData(), builder: (context, snapshot) { if (snapshot.hasError) print(snapshot.error); return snapshot. hasData ? new ItemList( list: snapshot.data!, ) : new Center( child: new CircularProgressIndicator(), ); }, ), ), ); } } 4.2.6 Implementasi Page Menu Detail Kerajaan Gambar 4.6 page menu detail kerajaan. Bedasarlan tampilan ini pengguna mampu melihat detail isi kerajaan. Gambar 4.6 Implementasi Page Menu Detail Kerajaan Widget build(BuildContext context) { return new Scaffold( appBar: AppBar( backgroundCo lor: Color.fromRGBO(64, 63, 63, 1.0), leading: IconButton( icon: Icon(Icons.arrow\_back, color: Colors.white), onPressed: () { Navigator.pop(context); }, ), title: Text( widget.list[widget. index]['kerajaan'], style: TextStyle(color: Colors.white), textAlign: TextAl ign.center, ), elevation: 0, ), body: Column( children: [ Card( color: Colors.transparent, child: Container( margin: EdgeInsets.all(8.0), child: Card( elevation: 0, color: Colors.transparent, shape: RoundedRectangleBorder( borderRadius: BorderRadius.all(Radius.circular(8.0))), child: Column( crossAxisAlignment: Cross AxisAlignment.stretch,children: <Widget>[ ClipRRect( borderRadius: BorderRadius.only( topLeft: Radius.circular(8.0), topRight: Radius.circular(8.0), ), child: Image.network( "\${widget.list[widget.index]['pathgambar']}", height: 150, fit: BoxFit.fill), ), SizedBox(height: 5), ], ), ), ), Expanded( child: Scrollbar( child: Container( margin: EdgeInsets.all(5), padding: EdgeInsets.all(5), // onRefresh: \_handleRefresh, child: ConstrainedBox( constraints: [new](javascript:void(0);) BoxConstraints( minHeight: 250.0, maxHeight: 250.0, ), child: ListView( physics: const AlwaysScrollableScrollPhysics(), children: [ Text('\${widget.list[widget.index]['isi']}', style: TextStyle(color: Colors.black, fontSize: 12)), ], ), ), ), ), ), Card( color: Colors.black12, child: Expanded( // color: Colors.transparent, child: Container( height: 120, margin: EdgeInsets.all(8.0), child: Card( elevation: 0, // color: Colors.transparent, color: Colors.transparent, child: \_chewieController != null && \_chewieController! .videoPlayerController.value. isInitialized ? Chewie( controller: \_chewieController!, ) : Column( mainAxisAlignment: MainAxisAlignment.center, children: const [ CircularProgressIndicator(), SizedBox(height: 20), Text('Loading'), ], ), ), ), ), ), // TextButton( // onPressed: () { // setState(() { // \_chewieController?.dispose(); // \_videoPlayerController2.pause(); // \_videoPlayerController2.seekTo(const Duration()); // \_chewieController = ChewieController( // videoPlayerController: \_videoPlayerController2, // autoPlay: true, // looping: true, // ); // }); // }, // child: const Padding( // padding: EdgeInsets.symmetric(vertical: 5.0), // child: Text ("Putar Video"),  $//$ ),  $//$ ),  $],$ ),  $\}$ } 4.2.7 Implementasi Page Menu Detail Tokoh Gambar 4.7 page menu detail tokoh. Bedasarkan halaman ini pengguna dapat melihat detail isi tokoh. Gambar 4.7 Implementasi Page Menu Detail Tokoh [Widget build\(BuildContext context\) { return](javascript:void(0);) new [Scaffold\( appBar: AppBar\( // backgroundColor: Color.fromRGBO](javascript:void(0);)(87, [1](javascript:void(0);)74, 240, 1), backgroundColor: Color.fromRGBO(64, 63, 63, 1.0), leading: IconButton(icon: Icon(Icons. arrow\_back, color: Colors.white),onPressed: () { Navigator.pop(context); }, ), title: Text( widget.list[widget.index]['nama'], style: TextStyle(color: Colors.white), textAlign: TextAlign.center, ), elevation: 0, ), /\* floatingActionButton: FloatingActionButton.extended( icon: Image.asset( 'images/pontmaps.png', width: 30, height: 30, fit: BoxFit.cover, ), label: Text('Maps'), onPressed: () { // \_launchURL( // 'https://www.google.com/maps/search/\${ [widget.list\[widget.index](javascript:void(0);)]['n ama']}/@\${[widget.list](javascript:void(0);)[widget.index]['latitude']},\${widget.list[wid get.[index](javascript:void(0);)]['longitude']}'); // Navigator.of(context).pop(); }, ),\*/ // floatingActionButton: [FloatingActionButton\( // onPressed: \(\) { // setState\(\(\) { // \\_controller.value.isPlaying // ?](javascript:void(0);) controller.pause() //: controller.play(); // }); // }, // child: Icon( // \_controller.value.isPlaying ? Icons.pause : Icons.play\_arrow, // ), // ), /\*floatingActionButton: FloatingActionButton( onPressed: () { setState(() { if (\_controller.value.isPlaying) { controller.pause(); } else { \_controller.play(); } }); }, child: Icon( \_controller.value.isPlaying ? [Icons.pause : Icons.play\\_arrow, \), \),\\*/ body: Form\( key: \\_form, child: Container\( decoration:](javascript:void(0);) BoxDecoration( image: DecorationImage( image: AssetImage("images/bgimg.png"), fit: BoxFit.cover, ), ), child: new Column( children: <Widget >[ Card( color: Colors.transparent, If Detail Kerajaan <u>Widget Dulid Contained Contained</u><br>
<u>Presentance Color: Color</u>: from RGBO<br>
Cons.arrow back, color: Colors.white),<br>
<u>}, ), itle: Text</u>( widget.list[widget.ind<br>
white), textAlign: TextAl ign.center, ), el<br> Ing. McNinbuttonLocation: i-bathgAchtimic InstantonLocation.conterlined to the particle instantaneon in the second of the second instantaneon in the second instantaneon in the second of the second instantaneon in the secon parent, child: <u>Container( margin:</u><br>
sparent, <u>shape: RoundedRectan</u><br>
))), <u>child: Column( crossAxisAligit)</u><br>
<u>Joget>[ ClipRRect( borderRadius:</u><br>
tt: Radius.circular(8.0), ), child:<br>
mbar']}", height: 150, fit: BoxFit<br>
llb

child: [Container\( margin: EdgeInsets.all\(8.0\), child: Card](javascript:void(0);)( elevation: 0, [color: Colors](javascript:void(0);)

.transparent, [shape: RoundedRectangleBorder\( borderRadius: BorderRadius.all\(Radius.circular](javascript:void(0);) [\(8.0\)\)\), child: Column\( crossAxisAlignment: CrossAxisAlignment.stretch, children: <Widget>\[](javascript:void(0);) ClipRRect( borderRadius: BorderRadius.only( topLeft: Radius.circular(8.0), topRight: Radius.circular(8.0), ), child: Image.network("\${widget.list[widget.index] ['pathgambartokoh']}", height: 200, fit: BoxFit.fill), ), SizedBox(height: 5), ], ), ), ), ), ), Expanded( child: Scrollbar( child: Container( margin: EdgeInsets.all(5), padding: [EdgeInsets.all\(5\), // onRefresh: \\_handleRefresh, child: ConstrainedBox\( constrain](javascript:void(0);)ts: [new](javascript:void(0);) BoxConstraints( minHeight: 300.0, maxHeight: 300.0, ), child: ListView( physics: const AlwaysScrollableScrollPhysics(), children: [ Text('Nama Tokoh : \${widget.list[widget .index] ['nama']}', style: TextStyle(color: Colors.black, fontSize: 12)), Text('\${widget.list[widget.index]['profil']}', style: TextStyle(color: Colors.black, fontSize: 12)), ], ), ), ), ), ), Divider(height: 0, color: Colors.black26), /\*Container( height: 100, 4.3 BASISDATA Basis data bisa berupa gugusan aneka macam jenis informasi. Aplikasi Pembelajaran Presentasi Sejarah Kerajaan Nusantara memakai MySQL buat database plan. Database dalam framework ini diberi nama barah \_history\_kingdom yg mempunyai lima tabel. Setiap tabel mempunyai id menjadi primary key & berisi remote key buat membangun interaksi antara tabel yg satu menggunakan yg lainnya. Struktur database api\_sejarah\_kingdom ini bisa [dicermati dalam Gambar 4.8. Gambar 4.8 Basisdata 4.3.1 Implementasi Tabel Admin Gambar](javascript:void(0);) 4.9 adalah penggunaan [tabel](javascript:void(0);) admin bernama admin di database api sejarah kerajaan. [Gambar 4](javascript:void(0);).9 [Implementasi Tabel](javascript:void(0);) Admin [4.3.2 Implementasi Tabel](javascript:void(0);) Kategori [Gambar 4](javascript:void(0);).10 artinya penggunaan [tabel](javascript:void(0);) kategori yg [diberi nama](javascript:void(0);) kategori dalam basisdata api sejarah kerajaan. [Gambar 4](javascript:void(0);).10 [Implementasi Tabel](javascript:void(0);) Kategori [4.3.3 Implementasi Tabel](javascript:void(0);) Kerajaan Gambar 4.11 adalah penggunaan tabel kerajaan yg diberi nama kerajaan dalam basisdata api\_sejarah\_kerajaan. Id tabelnya adalah PK. Gambar 4.11 Implementasi Tabel Kerajaan 4.3.4 Implementasi Tabel Tokoh Gambar 4.12 adalah penggunaan tabel tokoh yang diberi nama tokoh dalam basisdata api sejarah kerajaan. Gambar 4.12 Implementasi Tabel Tokoh 4.3.5 Implementasi Tabel Alembic Version Gambar 4.13 adalah penggunaan tabel alembic version ini adalah bawaan migrate database dari flask. Gambar 4.13 Implementasi Tabel Alembic Version 4.4 PENGUJIAN SISTEM Poin pengujian kerja kerangka kerja untuk memutuskan kegunaan komponen yang terkandung dalam halaman kerangka kerja, apakah itu berjalan karena seharusnya, untuk pengujian yang akan dilakukan, harus spesifik, Tabel 4.1 Hasil Pengujian Perangkat Lunak No. Skenario Pengujian Yang akan terjadi yg dibutuhkan Hasil Pengujia n Konklusi 1 Menekan Tombol Login Admin Inteface Menu Login Sesuai Valid 2 Menekan Edit Kerajaan Pada Admin Inteface Menu Edit Kerajaan Sesuai Valid 3 Menekan Edit tokoh Pada Admin Inteface Menu Edit Tokoh Sesuai Valid 4 Memilih Kategori Interface Hasil Kategori Yamg Sudah Di Pilih Sesuai Valid 5 Menekan Tombol Pencarian Interface Akan Muncul Sesuai Yang Di Inginkan Sesuai Valid 6 Menekan Edit Tokoh Pada Admin Inteface Menu Edit Tokoh Sesuai Valid 7 Menekan Salah Satu Kategori Kerajaan Hasil Detail Kerajaan Sesuai Valid 8 Menekan Salah Satu Kategori Tokoh Hasil Detail Tokoh Sesuai Valid 9 Menekan Tombol Kembali Ketika Sedang Berada Di Dalam Detail Kategori Interface Kategori Sesuai Valid 10 Menekan Tombol Hapus Pada Kerajaan Interface Data Kerajaan Yang Sudah Di Hapus Akan Hilang Sesuai Valid 11 Menekan Tombol Hapus Pada Tokoh Interface Data Tokoh Yang Sudah Di Hapus Akan Hilang Sesuai Valid 12 Menekan Tombol Tambah Pada Tokoh Interface Data Tokoh Di Halaman Akan Bertmbah Sesuai Valid 13 Menekan Tombol Tambah Pada Kerajaan Interface Data Kerajaan Di Halaman Akan Bertmbah Sesuai Valid 14 Menekan Tombol Keluar Akun pada Admin Interface akan keluar Dari Tampilan Admin Ke Login Sesuai Valid 4.5 PEMBAHASAN Kerangka aplikasi pembelajaran ini digunakan untuk memberikan kenyamanan bagi anak-anak sekolah dasar karena pembelajaran sudah dilakukan dengan menggunakan strategi membaca dalam pelajaran. Kerangka ini dapat menunjukkan raja dan karakter, kemudian juga dilengkapi dengan tempat menarik. Kelemahan aplikasi ini adalah belum adanya fitur tanya jawab dan pertanyaan-pertanyaan untuk anak-anak yang akan mau dijawab. BAB 5 KESIMPULAN DAN SARAN 5.1 KESIMPULAN Sesuai dan dialog dari pertanyaan ini, beberapa kesimpulan dapat diambil, termasuk pengambilan setelah: 1. Aplikasi yang dibangun memiliki fitur informasi kerajaan tokoh dan pencarian. 2. Aplikasi ini juga dapat mengelola detail kerajaan dan tokoh kerajaan yang dikelola oleh admin. 3. Aplikasi ini dapat menampilkan informasi baik itu foto atau video. 4. Dengan adanya aplikasi ini memudahkan anak-anak mencari informasi kerajaan dan tokoh yang ada. 5.2 SARAN Untuk perubahan Kerangka Aplikasi Pembelajaran Sejarah Kerajaan Kerajaan buat Anak Sekolah Dasar Berbasis Android, ada beberapa rekomendasi untuk kemajuan kerangka aplikasi ini, yaitu sebagai berikut:: 1. Menambahkan fitur tanya jawab dan pertanyaan-pertanyaan untuk memudahkan dalam pembelajaran. 2. Sistem Aplikasi Pembelajaran Pengenalan Sejarah Kerajan-Kerajaan Untuk Anak SD dikembangkan lagi dalam bentuk Mobile Application. 3. Menambahkan fitur pertanyaan sebelum mempelajari sejarah kerajaan dan sesudah mempelajari sejarah kerajaan. 50 2 3 11 12 13 14 15 16 17 18 19 20 21 22 23 24 25 26 27 28 29 30 31 32 33 34 35 36 37 38 39 40 41 42 43 44 45 46 47 48 49 4 PENGUJIAN SISTEM POIN pengujian K<br>Komponen yang terkandung dalam hala<br>nya, untuk pengujian yang akan dilakulat Lunak No. Skenario Pengujian Yang a<br>enekan Tombol Login Admin Inteface M<sup>5</sup><br>Pada Admin Inteface Menu Edit Ker sejarah kerajaan. <u>Kampar 4</u>.10 Implementasi label kerajaan ya di kerajaan kerajaan label kerajaan di lahel penganan label berajaan di daelohy adalah bengan alikat api terajaan di kerajaan di kerajaan di kerajaan di keraja Inteface Menu Edit Kerajaan Sest<br> **Y** Tokoh Sesuai Valid 4 Memilih Ki<br>
Valid 5 Menekan Tombol Pencaria<br>
16 Menekan Edit Tokoh Pada Adn<br>
Satu Kategori Kerajaan Hasil Det<br>
In Hasil Detail Tokoh Sesuai Valid<br>
Ilam Detail Kate